# **Searching JSTOR from your home or hostel**

**A Guide**

**Developed by Dr. (Mrs.) P. Wijetunge Librarian, University of Colombo Colombo 03 librarian@lib.cmb.ac.lk 26.09.2020**

- **1. Log in to Library homepage [\(https://lib.cmb.ac.lk/\)](https://lib.cmb.ac.lk/)**
- **2. Take the cursor to "E-resources" and click on "Databases" (See the screenshot below)**

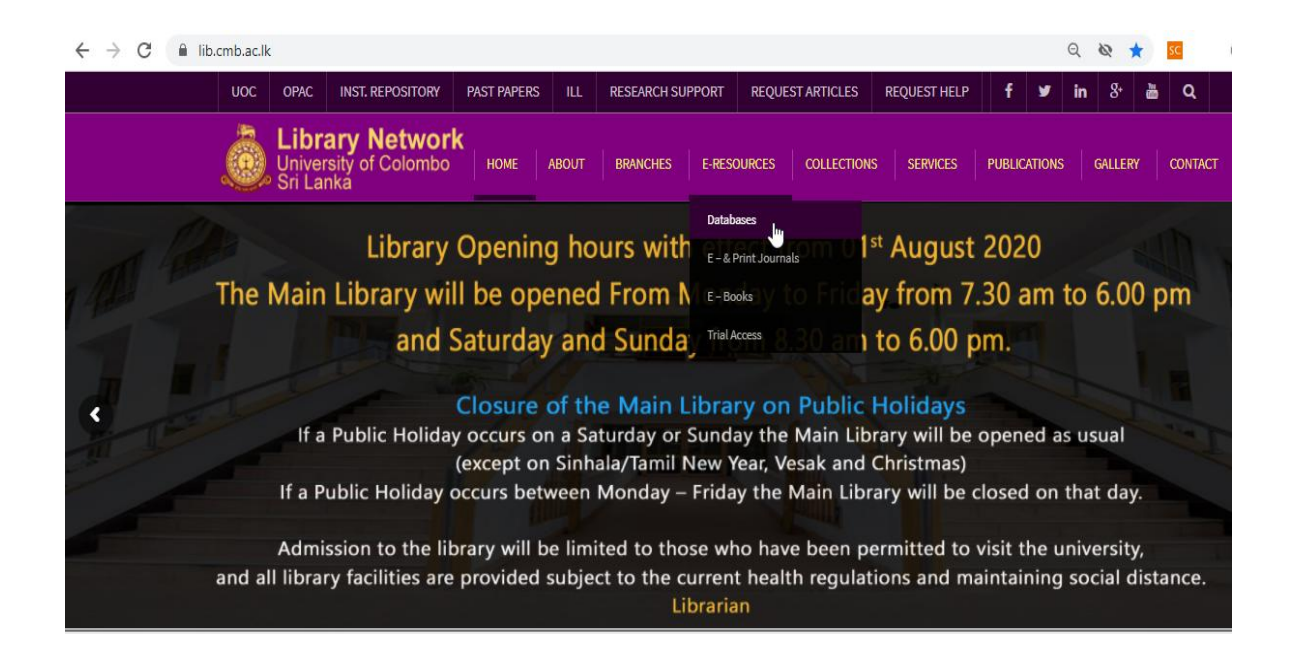

## **3. Click on JSTOR Icon**

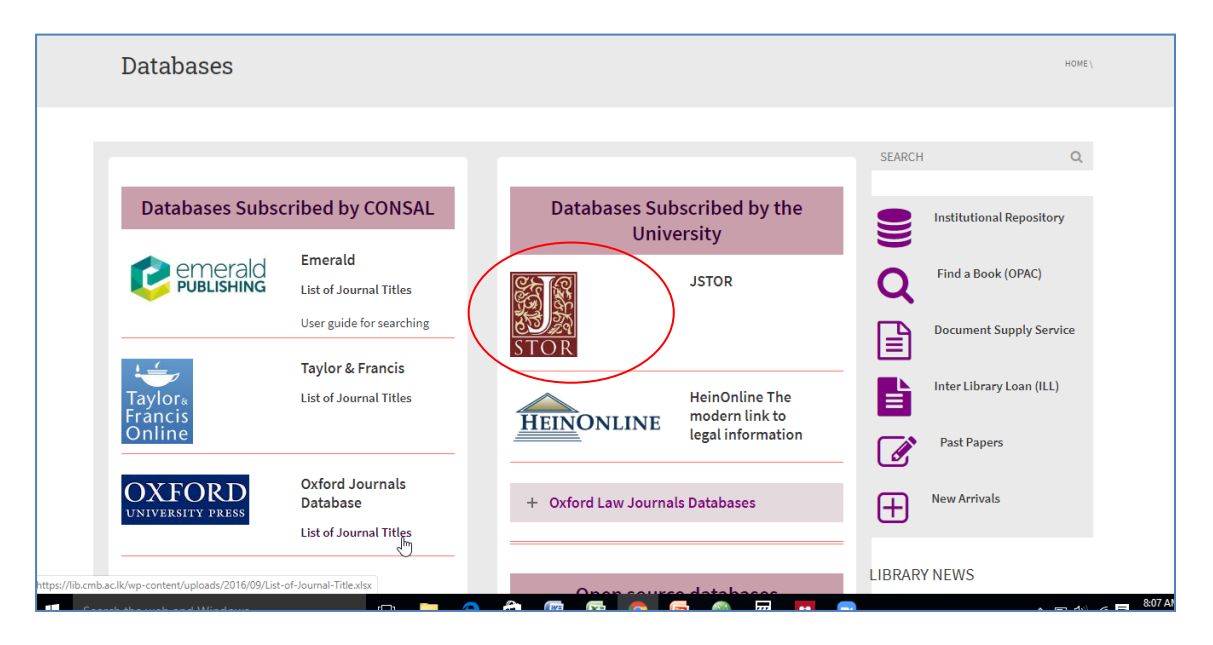

**4. Click on "Log In" on top right corner**

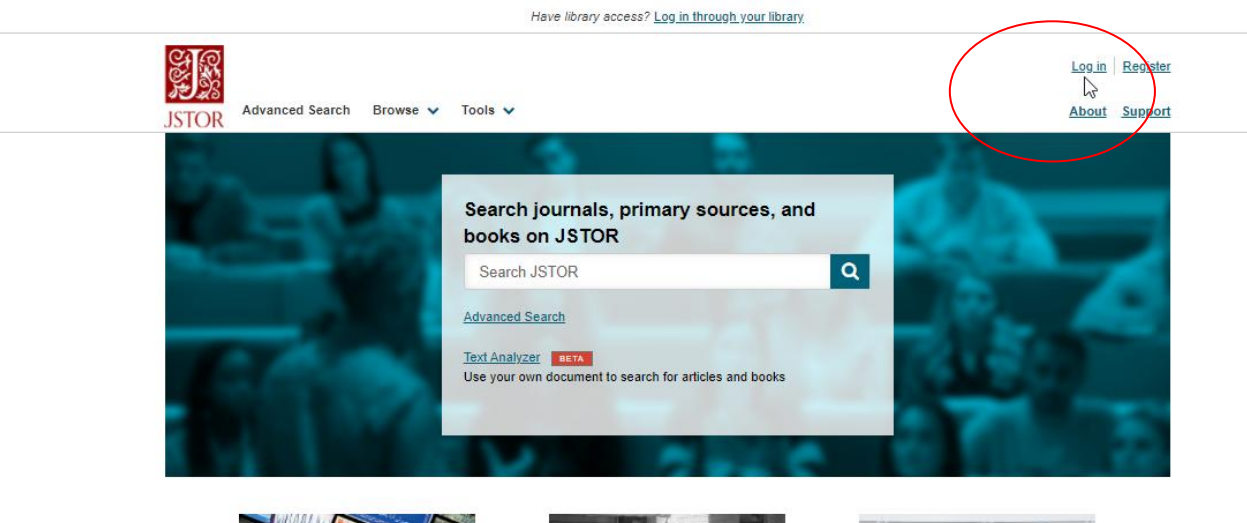

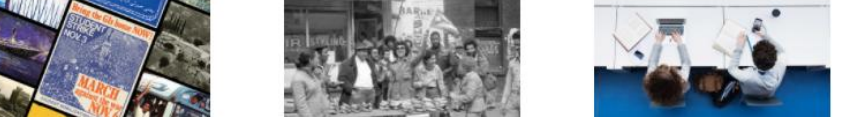

**5. Click on "Find my Institution"**

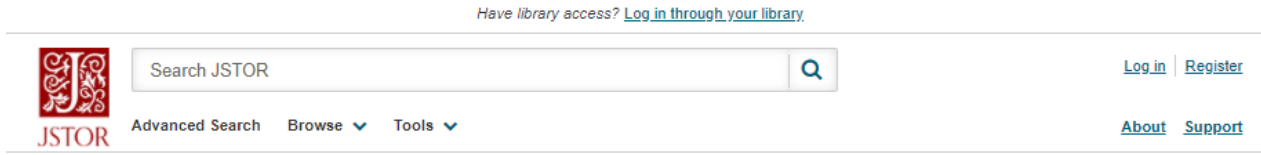

#### Log in to JSTOR 0

Note: Items marked with \* are required.

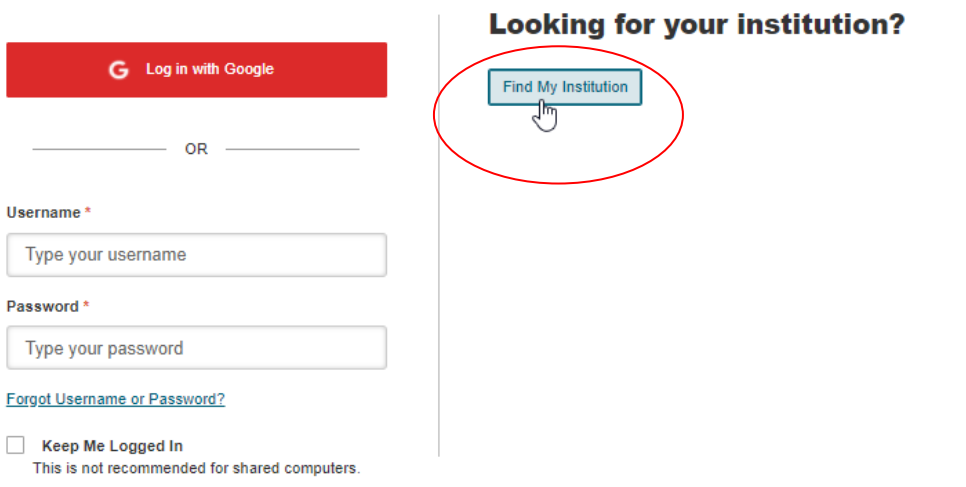

**6. Enter University of Colombo in the text box and click on search.**

#### **Searching JSTOR from your home or hostel**

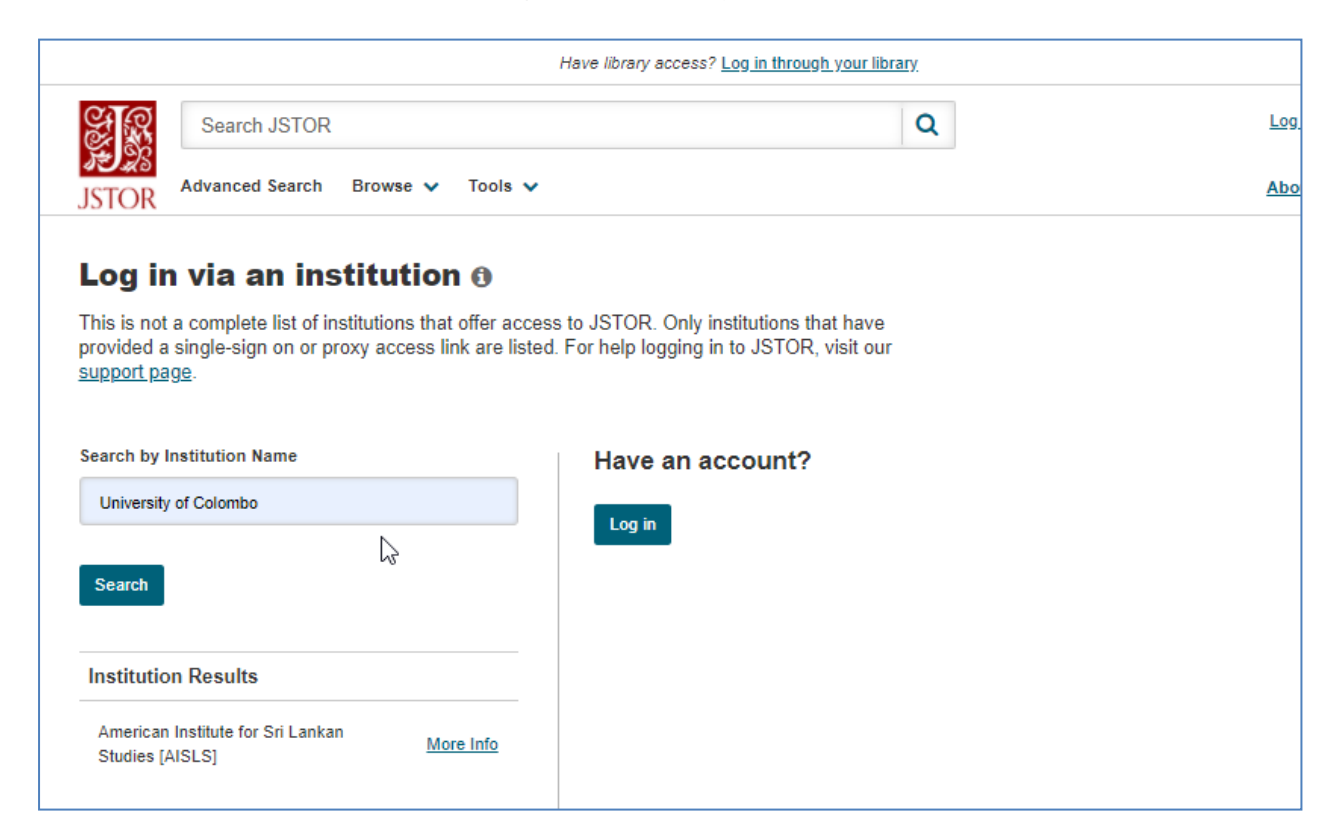

### **7. Click on Log in**

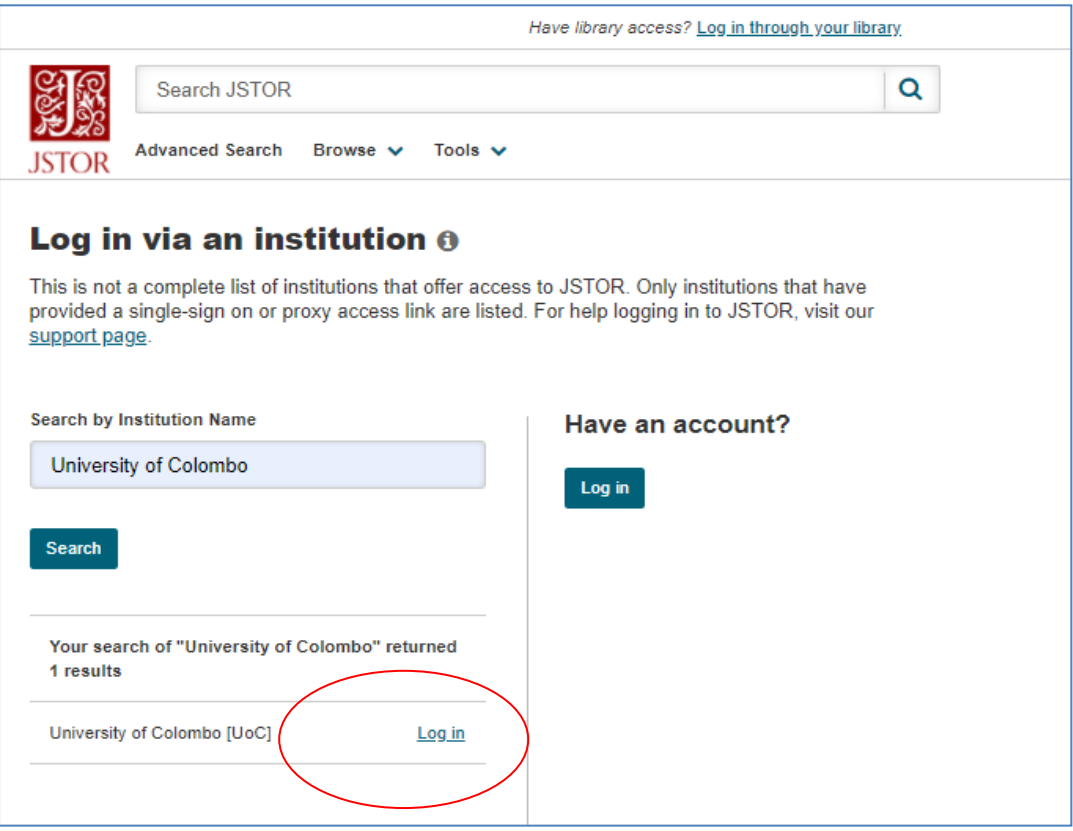

**8. Enter your SSO username and Password and click on Login**

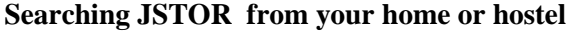

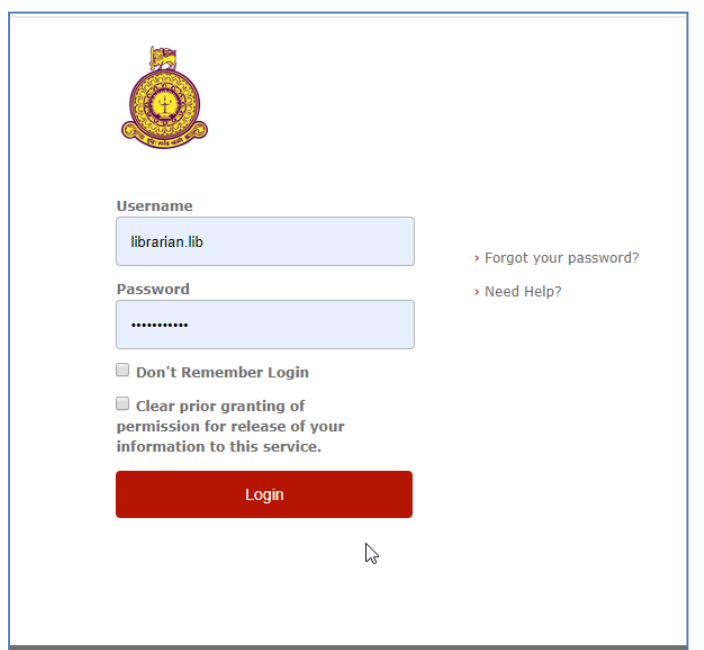

**9. Now you can search the database. Enter the keywords you want to search.** 

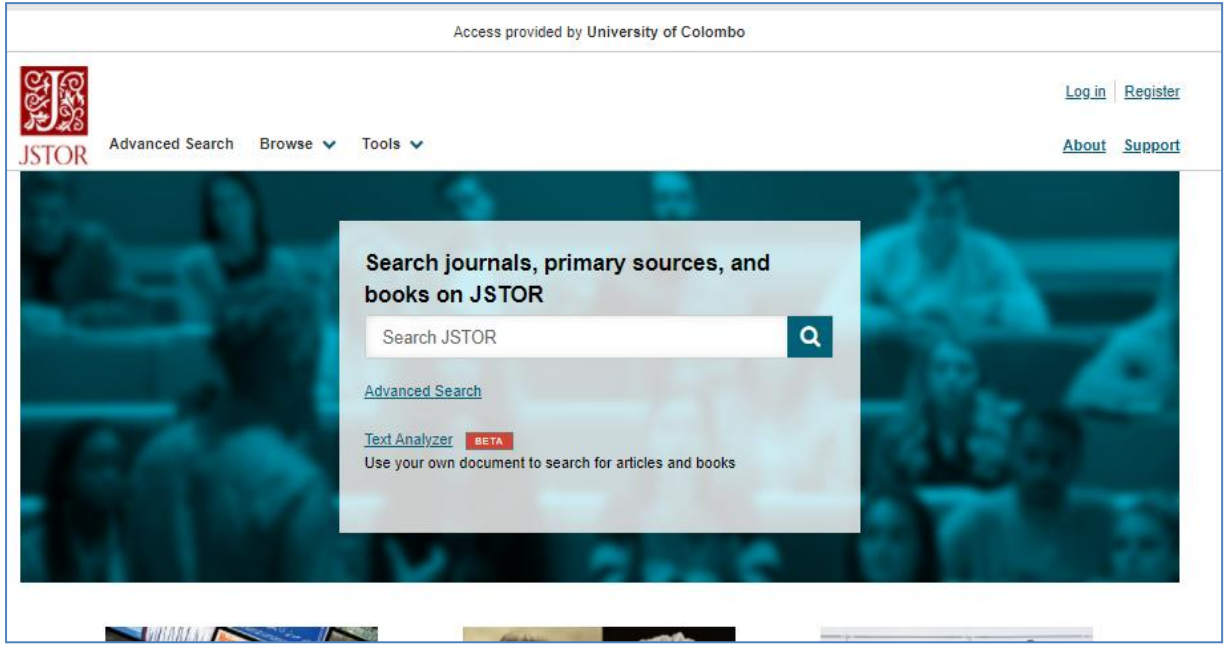

10. **You can search JSTOR from any computer with Internet facility using your username and password. Please make sure to use a trustworthy computer and to logout always if you are using public computers. It is not safe to leave your username and password in such computers**.